# **AdafruitTFmini Library Documentation** *Release 1.0*

**ladyada**

**Oct 21, 2019**

## **Contents**

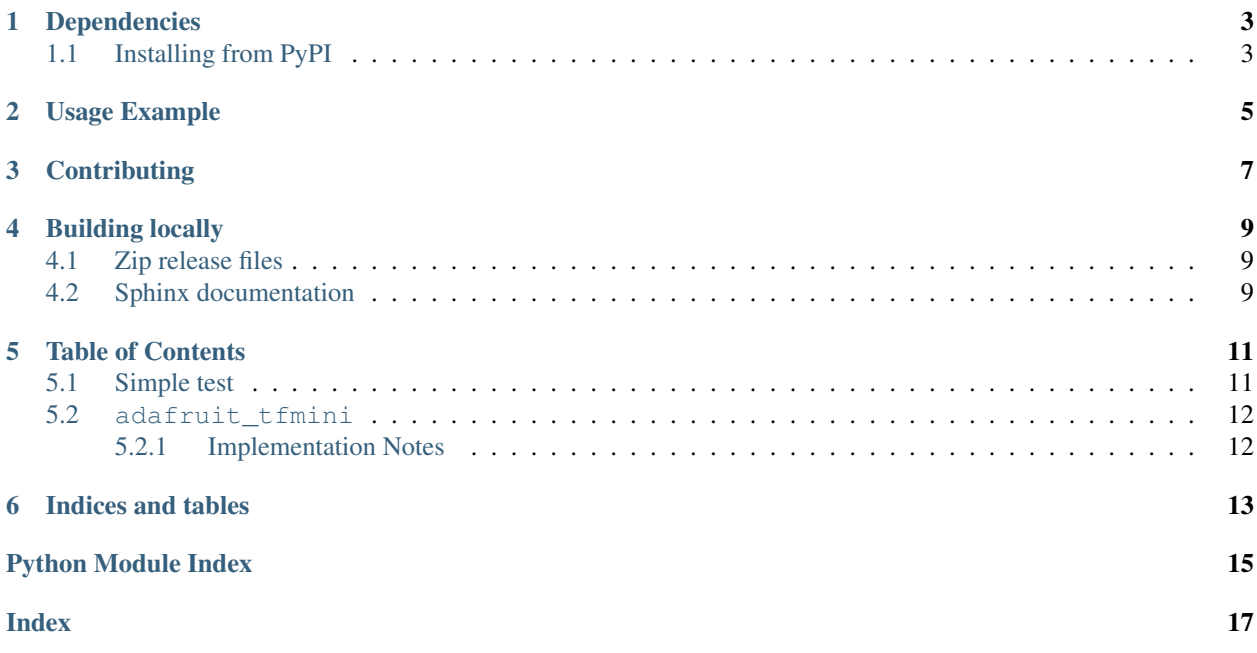

A CircuitPython/Python library for Benewake's TF mini distance sensor

### Dependencies

<span id="page-6-0"></span>This driver depends on:

• [Adafruit CircuitPython](https://github.com/adafruit/circuitpython)

Please ensure all dependencies are available on the CircuitPython filesystem. This is easily achieved by downloading [the Adafruit library and driver bundle.](https://github.com/adafruit/Adafruit_CircuitPython_Bundle)

#### <span id="page-6-1"></span>**1.1 Installing from PyPI**

On supported GNU/Linux systems like the Raspberry Pi, you can install the driver locally [from PyPI.](https://pypi.org/project/adafruit-circuitpython-tfmini/) To install for current user:

pip3 install adafruit-circuitpython-tfmini

To install system-wide (this may be required in some cases):

sudo pip3 install adafruit-circuitpython-tfmini

To install in a virtual environment in your current project:

```
mkdir project-name && cd project-name
python3 -m venv .env
source .env/bin/activate
pip3 install adafruit-circuitpython-tfmini
```
#### Usage Example

```
import time
import board # comment this out if using pyserial
import busio # comment this out if using pyserial
import adafruit_tfmini
# Use hardware uart
uart = busio.UART(board.TX, board.RX)
# Or, you can use pyserial on any computer
#import serial
#uart = serial.Serial("/dev/ttyS2", timeout=1)
# Simplest use, connect with the uart bus object
tfmini = adafruit_tfmini.TFmini(uart)
# You can put in 'short' or 'long' distance mode
tfmini.mode = adafruit_tfmini.MODE_SHORT
print("Now in mode", tfmini.mode)
while True:
   print("Distance: %d cm (strength %d, mode %x)" %
          (tfmini.distance, tfmini.strength, tfmini.mode))
    time.sleep(0.1)
```
## **Contributing**

<span id="page-10-0"></span>Contributions are welcome! Please read our [Code of Conduct](https://github.com/adafruit/Adafruit_CircuitPython_TFmini/blob/master/CODE_OF_CONDUCT.md) before contributing to help this project stay welcoming.

#### Building locally

#### <span id="page-12-1"></span><span id="page-12-0"></span>**4.1 Zip release files**

To build this library locally you'll need to install the [circuitpython-build-tools](https://github.com/adafruit/circuitpython-build-tools) package.

```
python3 -m venv .env
source .env/bin/activate
pip install circuitpython-build-tools
```
Once installed, make sure you are in the virtual environment:

```
source .env/bin/activate
```
#### Then run the build:

```
circuitpython-build-bundles --filename_prefix adafruit-circuitpython-tfmini --library_
˓→location .
```
#### <span id="page-12-2"></span>**4.2 Sphinx documentation**

Sphinx is used to build the documentation based on rST files and comments in the code. First, install dependencies (feel free to reuse the virtual environment from above):

```
python3 -m venv .env
source .env/bin/activate
pip install Sphinx sphinx-rtd-theme
```
Now, once you have the virtual environment activated:

```
cd docs
sphinx-build -E -W -b html . _build/html
```
This will output the documentation to docs/\_build/html. Open the index.html in your browser to view them. It will also (due to -W) error out on any warning like Travis will. This is a good way to locally verify it will pass.

### Table of Contents

#### <span id="page-14-3"></span><span id="page-14-1"></span><span id="page-14-0"></span>**5.1 Simple test**

Ensure your device works with this simple test.

```
Listing 1: examples/tfmini_simpletest.py
```

```
1 import time
2 import board # comment this out if using pyserial
3 import busio # comment this out if using pyserial
4 import adafruit_tfmini
5
6 # Use hardware uart
7 \vertuart = busio.UART(board.TX, board.RX)
8
9 # Or, you can use pyserial on any computer
10 #import serial
11 #uart = serial. Serial("/dev/ttyS2", timeout=1)
12
13 # Simplest use, connect with the uart bus object
14 tfmini = adafruit_tfmini.TFmini(uart)
15
16 # You can put in 'short' or 'long' distance mode
17 tfmini.mode = adafruit_tfmini.MODE_SHORT
18 print("Now in mode", tfmini.mode)
19
20 while True:
21 print("Distance: %d cm (strength %d, mode %x)" %
22 (tfmini.distance, tfmini.strength, tfmini.mode))
23 time.sleep(0.1)
```
#### <span id="page-15-2"></span><span id="page-15-0"></span>**5.2 adafruit\_tfmini**

A CircuitPython/Python library for Benewake's TF mini distance sensor

• Author(s): ladyada

#### <span id="page-15-1"></span>**5.2.1 Implementation Notes**

#### Hardware:

#### Software and Dependencies:

• Adafruit CircuitPython firmware for the supported boards: <https://github.com/adafruit/circuitpython/releases>

#### **class** adafruit\_tfmini.**TFmini**(*uart*, *\**, *timeout=1*)

TF mini communication module, use with just RX or TX+RX for advanced command & control. :param uart: the pyseral or busio.uart compatible uart device :param timeout: how long we'll wait for valid data or response, in seconds. Default is 1

#### **distance**

The most recent distance measurement in centimeters

#### **mode**

The measurement mode can be MODE\_SHORT (2) or MODE\_LONG (7)

#### **strength**

The signal validity, higher value means better measurement

Indices and tables

- <span id="page-16-0"></span>• genindex
- modindex
- search

Python Module Index

<span id="page-18-0"></span>a

adafruit\_tfmini, [11](#page-14-2)

## Index

## <span id="page-20-0"></span>A

adafruit\_tfmini (*module*), [11](#page-14-3)

## D

distance (*adafruit\_tfmini.TFmini attribute*), [12](#page-15-2)

### M

mode (*adafruit\_tfmini.TFmini attribute*), [12](#page-15-2)

## S

strength (*adafruit\_tfmini.TFmini attribute*), [12](#page-15-2)

### T

TFmini (*class in adafruit\_tfmini*), [12](#page-15-2)